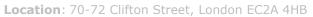

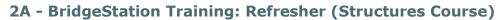

BridgeStation

| Timing     | Training Programme                                                                                                    |
|------------|----------------------------------------------------------------------------------------------------|
| 15 mins    | Introduction                                                                                                    |
|            | Introduction and session housekeeping                                                                                                    |
|            | Course content overview                                                                                                    |
| 5 mins     | Logging in and account management                                                                                                    |
| J IIIIIIS  | Logging in and forgotten passwords                                                                                                    |
|            | Changing password and security information                                                                                                    |
|            | Requesting a forgotten password                                                                                                    |
| 20 mins    | The new user interface                                                                                                    |
| 20 1111115 | The new Actions menu and pop-up actions menu                                                                                                    |
|            | Updated support and account management task bar                                                                                                    |
|            | The new Structure menu                                                                                                    |
|            | The new structure menu     The feature pages and how they replace the older menu                                                                                                    |
| 20 mins    | Structure Files                                                                                                    |
| 20 1111115 | Template folders and document types                                                                                                    |
|            | Uploading, deleting files                                                                                                    |
|            | 3. Editing file information                                                                                                    |
|            | 4. Searching for files using filters                                                                                                    |
|            | 5. Moving file to another folder or structure                                                                                                    |
|            | 6. Features and their connected folders                                                                                                    |
| 30 mins    | Structure Inspections                                                                                                    |
|            | Inspection Proforma                                                                                                    |
|            | Inspection Frontina                                                                                                    |
|            |                                                                                                    |
|            |                                                                                                    |
|            | Adding new inspection proformas                                                                                                    |
|            | <ol> <li>Adding new inspection proformas</li> <li>Updating data and saving the inspection</li> </ol>                                                                                                    |
|            | <ol> <li>Adding new inspection proformas</li> <li>Updating data and saving the inspection</li> <li>Managing Multi-Defects with the inspection proforma</li> </ol>                                                                                                    |
|            | <ol> <li>Adding new inspection proformas</li> <li>Updating data and saving the inspection</li> <li>Managing Multi-Defects with the inspection proforma</li> <li>Recording Remedial Works with the inspection proforma</li> <li>Changing your element hierarchy and viewing an updated</li> </ol>                                                                                                    |
|            | <ol> <li>Adding new inspection proformas</li> <li>Updating data and saving the inspection</li> <li>Managing Multi-Defects with the inspection proforma</li> <li>Recording Remedial Works with the inspection proforma</li> <li>Changing your element hierarchy and viewing an updated proforma</li> </ol>                                                                                                    |
| 15 mins    | <ol> <li>Adding new inspection proformas</li> <li>Updating data and saving the inspection</li> <li>Managing Multi-Defects with the inspection proforma</li> <li>Recording Remedial Works with the inspection proforma</li> <li>Changing your element hierarchy and viewing an updated proforma</li> <li>Dealing with archived elements and profromas</li> </ol>                                                                                                    |
| 15 mins    | <ol> <li>Adding new inspection proformas</li> <li>Updating data and saving the inspection</li> <li>Managing Multi-Defects with the inspection proforma</li> <li>Recording Remedial Works with the inspection proforma</li> <li>Changing your element hierarchy and viewing an updated proforma</li> <li>Dealing with archived elements and profromas</li> <li>Generating Defects from a proforma</li> </ol>                                                                                                    |
| 15 mins    | <ol> <li>Adding new inspection proformas</li> <li>Updating data and saving the inspection</li> <li>Managing Multi-Defects with the inspection proforma</li> <li>Recording Remedial Works with the inspection proforma</li> <li>Changing your element hierarchy and viewing an updated proforma</li> <li>Dealing with archived elements and profromas</li> <li>Generating Defects from a proforma</li> </ol> Inspection Signoff                                                                                                    |
| 15 mins    | <ol> <li>Adding new inspection proformas</li> <li>Updating data and saving the inspection</li> <li>Managing Multi-Defects with the inspection proforma</li> <li>Recording Remedial Works with the inspection proforma</li> <li>Changing your element hierarchy and viewing an updated proforma</li> <li>Dealing with archived elements and profromas</li> <li>Generating Defects from a proforma</li> </ol> Inspection Signoff <ol> <li>Submitting an inspection</li> </ol>                                                                                                    |
| 15 mins    | <ol> <li>Adding new inspection proformas</li> <li>Updating data and saving the inspection</li> <li>Managing Multi-Defects with the inspection proforma</li> <li>Recording Remedial Works with the inspection proforma</li> <li>Changing your element hierarchy and viewing an updated proforma</li> <li>Dealing with archived elements and profromas</li> <li>Generating Defects from a proforma</li> </ol> Inspection Signoff <ol> <li>Submitting an inspection</li> <li>View in the sign off history</li> </ol>                                                                                                    |
| 15 mins    | <ol> <li>Adding new inspection proformas</li> <li>Updating data and saving the inspection</li> <li>Managing Multi-Defects with the inspection proforma</li> <li>Recording Remedial Works with the inspection proforma</li> <li>Changing your element hierarchy and viewing an updated proforma</li> <li>Dealing with archived elements and profromas</li> <li>Generating Defects from a proforma</li> </ol> Inspection Signoff <ol> <li>Submitting an inspection</li> <li>View in the sign off history</li> <li>Responding to sign off comments</li> </ol>                                                                                                    |
| 15 mins    | <ol> <li>Adding new inspection proformas</li> <li>Updating data and saving the inspection</li> <li>Managing Multi-Defects with the inspection proforma</li> <li>Recording Remedial Works with the inspection proforma</li> <li>Changing your element hierarchy and viewing an updated proforma</li> <li>Dealing with archived elements and profromas</li> <li>Generating Defects from a proforma</li> </ol> Inspection Signoff <ol> <li>Submitting an inspection</li> <li>View in the sign off history</li> <li>Responding to sign off comments</li> </ol> Inspection Programme                                                                                         |
|            | <ol> <li>Adding new inspection proformas</li> <li>Updating data and saving the inspection</li> <li>Managing Multi-Defects with the inspection proforma</li> <li>Recording Remedial Works with the inspection proforma</li> <li>Changing your element hierarchy and viewing an updated proforma</li> <li>Dealing with archived elements and profromas</li> <li>Generating Defects from a proforma</li> <li>Submitting an inspection</li> <li>View in the sign off history</li> <li>Responding to sign off comments</li> <li>Inspection Programme</li> <li>Locating Planned/Draft inspections</li> </ol>                                                                  |
|            | <ol> <li>Adding new inspection proformas</li> <li>Updating data and saving the inspection</li> <li>Managing Multi-Defects with the inspection proforma</li> <li>Recording Remedial Works with the inspection proforma</li> <li>Changing your element hierarchy and viewing an updated proforma</li> <li>Dealing with archived elements and profromas</li> <li>Generating Defects from a proforma</li> </ol> Inspection Signoff <ol> <li>Submitting an inspection</li> <li>View in the sign off history</li> <li>Responding to sign off comments</li> </ol> Inspection Programme <ol> <li>Locating Planned/Draft inspections</li> </ol> Overview of the Standard Reports |

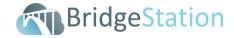

**Time**: 09:30-12:00 **Date**:3<sup>rd</sup> and 4<sup>th</sup> November 2016

**Location**: 70-72 Clifton Street, London EC2A 4HB

| Timing | Training Programme                 |
|--------|------------------------------------|
| 5 mins | Getting help and support           |
|        | 1. Support Portal                  |
|        | a. Accessing the knowledge base    |
|        | b. Searching the support portal    |
|        | c. Submitting a support ticket     |
|        | 2. Using the integrated help icons |
|        | 3. Phone support                   |